# Technical Manual of the Ceylan-Traces Layer

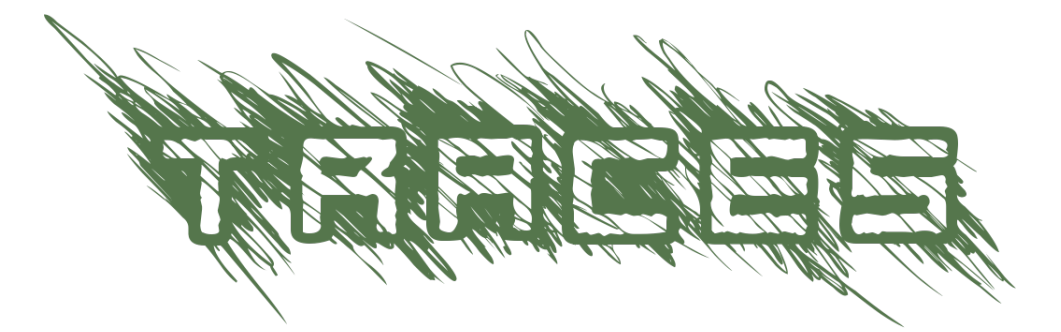

Organisation: Copyright (C) 2010-2024 Olivier Boudeville

Contact: about (dash) traces (at) esperide (dot) com

Creation date: Sunday, August 15, 2010

Lastly updated: Sunday, January 14, 2024

Version: 1.0.21

Status: Stable

Dedication: Users and maintainers of the Traces layer.

Abstract: The role of the [Traces](http://traces.esperide.org/) layer (part of the [Ceylan](https://github.com/Olivier-Boudeville/Ceylan) project) is to provide Erlang applications with advanced trace services, so that the user can efficiently log, browse and search through detailed runtime messages that may be emitted concurrently (i.e. in a parallel, distributed way) by all kinds of processes. We present here a short overview of these services, to introduce them to newcomers. The next level of information is either to browse the [Traces API documentation](api-doc/index.html) or simply to read the corresponding [source files,](https://github.com/Olivier-Boudeville/Ceylan-Traces) which are intensely commented and generally straightforward.

The latest version of this documentation is to be found at the [official Traces](http://traces.esperide.org) [website](http://traces.esperide.org) (http://traces.esperide.org).

This documentation is also mirrored [here.](https://olivier-boudeville.github.io/Ceylan-Traces/)

# Table of Contents

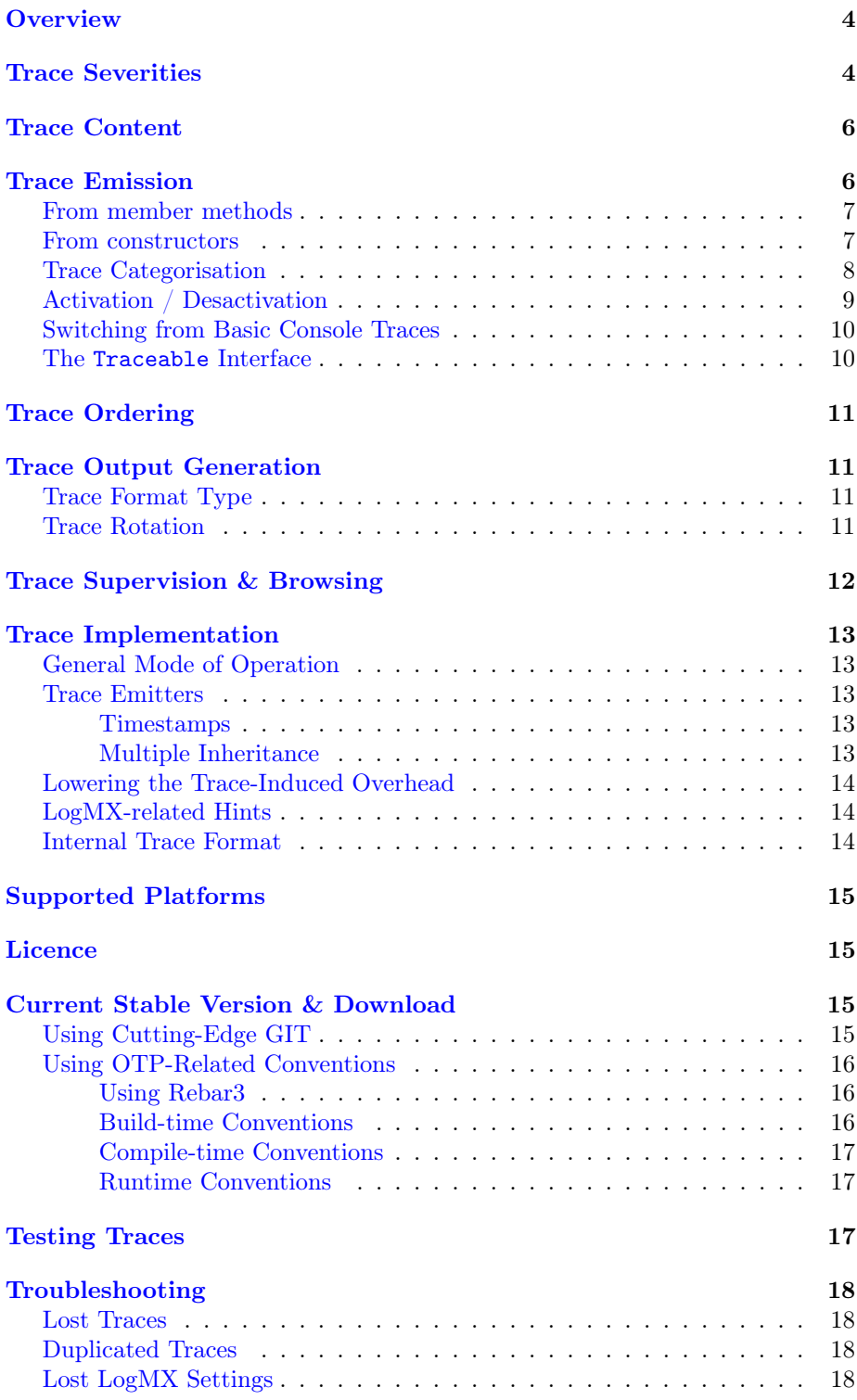

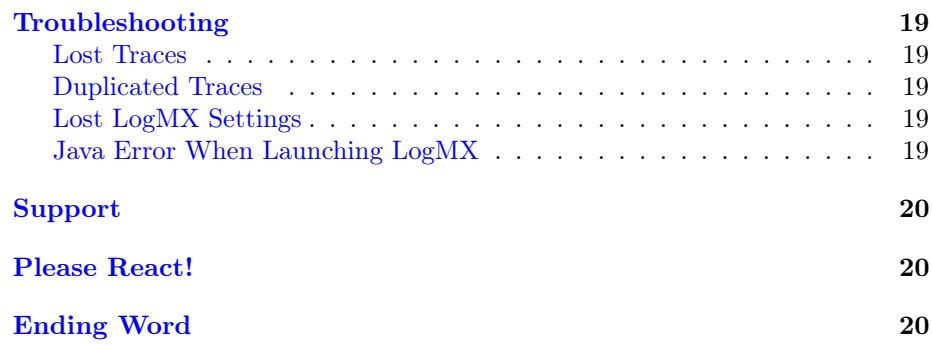

# <span id="page-3-0"></span>**Overview**

This layer is in charge of providing [Erlang](http://erlang.org) programs with the means of emitting, collecting, storing and browsing applicative traces (i.e. logs - not related in any way to [Erlang tracing\)](https://erlang.org/doc/man/erlang.html#trace-3).

This means that both user-originating traces (that your code emits thanks the Traces API) and standard Erlang logs are routed and centralised in a single view whose purpose is to help monitoring your application(s) as a whole.

For that, various types of components have been designed and implemented, such as a trace aggregator, emitter, listener, supervisor, bridge, etc.

They collectively constitute the [Traces](http://traces.esperide.org/) layer, whose only prerequisites (besides Erlang itself, of course) are the [WOOPER](http://wooper.esperide.org/) layer (for object-oriented primitives) and the [Myriad](http://myriad.esperide.org/) layer (for many lower-level services; itself a prerequisite of WOOPER).

Traces can be readily built and run on most Unices (including of course GNU/Linux) and on Windows. The project repository is located [here.](https://github.com/Olivier-Boudeville/Ceylan-Traces)

The main purpose of this Traces layer is thus to provide adequate traces (i.e. advanced logs) for distributed systems (a rather critical feature in order to debug in these difficult contexts), and to ease their study and browsing. A few backends are available for that, from the direct reading of basic (text) trace files to considerably more user-friendly solutions, such as the generation of PDF reports or the use of our more advanced trace format, which can be read notably by commercial tools such as  $LogMX<sup>1</sup>$  $LogMX<sup>1</sup>$  $LogMX<sup>1</sup>$  $LogMX<sup>1</sup>$ .

<span id="page-3-3"></span>Finally, an effort has been made to lessen the runtime impact of this service when it is enabled, and to pretty remove it as a whole (hence with no runtime overhead) when disabled (through flexible build options).

# <span id="page-3-1"></span>Trace Severities

Traces now relies on the same conventions as the ones of the newer standard logging facility in Erlang/OTP, [logger,](https://erlang.org/doc/man/logger.html) which itself obeys the Syslog protocol, as defined in [RFC 5424.](https://www.ietf.org/rfc/rfc5424.txt)

There are eight built-in levels for trace channels, of increasing severity:

| <b>Trace Severity</b> | Mapped Pri-<br>ority |
|-----------------------|----------------------|
| debug                 | 7                    |
| info                  | 6                    |
| notice                | 5                    |
| warning               | 4                    |
| error                 | 3                    |
| critical              | 2                    |

<sup>. . .</sup> continued on next page

<span id="page-3-2"></span><sup>&</sup>lt;sup>[1](#page-3-3)</sup>The Ceylan-Traces layer defined a trace format of its own, supported by our Java-based parser for LogMX. For what it is worth, LogMX is the only non-free, commercial tool on which we rely, as we find it quite convenient. Devising an interface to any other log browsing tool of interest is certainly a rather reasonable option. Pull requests welcome!

<span id="page-4-1"></span>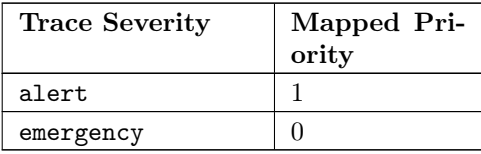

Starting from  $\text{notice}^2$  $\text{notice}^2$  onward (thus included), these severities are considered as significant enough to never be disabled (thus their messages will be created and sent to the trace aggregator in all cases).

Moreover the severities that are "error-like" (starting from warning onward) will be sent *synchronously* to the trace aggregator, and echoed on the console as well, to ensure none is lost. Doing so is certainly a bit more resource-demanding, yet such traces shall denote exceptional conditions anyway.

There is also an additional trace severity, void, that designates traces that shall be muted in all cases. Its purpose is to provide another means of muting/unmuting some traces, instead of commenting out/uncommenting said traces, or relying, thanks to cond\_utils, on conditionally-compiled code.

<span id="page-4-0"></span><sup>&</sup>lt;sup>[2](#page-4-1)</sup>A good practice is to only send few notice messages (a fixed/bounded number of them). For example, one of such messages may be sent once a singleton instance is fully constructed (avoiding one notice message per call of a given request, or one per instance - should there may be many of them).

# <span id="page-5-0"></span>Trace Content

### Note

This section is not of interest for Traces users, it is only useful if wanting to integrate other tools or simply to have a look under the hood.

The traces corresponding to an execution are represented as an wallclocktime ordered stream of trace messages.

These traces are possibly exchanged over the network or stored in a file, whose extension is conventionally .traces.

For example the traces for a test named my\_foobar\_test are typically stored in a my\_foobar\_test.traces file, generated by the trace aggregator in the directory from which the corresponding test was launched.

Following data is associated to a given trace:

- 1. technical identifier of the emitter, as a string (e.g. <9097.51.0> for the PID of a distributed Erlang process)
- 2. name of the emitter (e.g. "Instance tracker")
- 3. dotted categorization of the emitter (e.g. "Core.Tracker.Instances"); here for example the emitter is an element of the service in charge of the instances, which itself belongs to the tracker services, which themselves belong to the (even more general) core services
- 4. application-level timestamp (e.g. operation count, relative tick, absolute timestep, or any complex, application-specific timestamp, etc.), possibly none, or undefined if not applicable (e.g. a simulation that would not be started yet)
- 5. wall-clock timestamp, in the "Year/Month/Day Hour:Minute:Second" format (e.g. "2016/6/10  $15:43:31"$ ); this is an emitter-side timestamp (hence not related to the wallclock time known of the trace aggregator)
- 6. emitter location, as a string (e.g. the name of the Erlang node, possibly including the name of the application use case, of the user and of the host; e.g. my\_foobar\_test\_john@hurricane.org)
- 7. dotted categorization of the trace message itself (e.g. MyApp.MyTopic.MyTheme)
- 8. severity of the trace message (mapped to an integer level, as discussed above)
- 9. the trace message itself, an arbitrary text of arbitrary length

# <span id="page-5-1"></span>Trace Emission

The following header is to be included so that an Erlang process can send traces:

-include("class\_TraceEmitter.hrl").

or, better, in an OTP-compliant fashion:

-include\_lib("traces/include/class\_TraceEmitter.hrl").

This process can be a standalone module (e.g. a test or an application launcher, see trace management test.erl) or, more frequently, it might correspond to a WOOPER (active or passive) instance, in which case it shall inherit, directly or not, from class\_TraceEmitter (see class TestTraceEmitter.erl for a complete example of it).

Traces can also be emitted thanks to Myriad's [trace\\_bridge.](https://github.com/Olivier-Boudeville/Ceylan-Myriad/blob/master/src/utils/trace_bridge.erl) This is especially useful when developing lower-level libraries that can depend on Myriad, but may introduce extra runtime dependencies such as WOOPER and Traces only optionally. Using that bridge, the traces will by default go through Myriad's low level trace utils, unless Traces is available, in which case its default trace aggregator will be used.

Such a bridge is also useful whenever spawning processes that have not direct trace emitter state of their own, yet may at least in some cases send traces; the bridge allows them to use a designated trace emitter as a relay.

### <span id="page-6-0"></span>From member methods

Then sending-primitives can be used, such as:

```
?info("Hello world!")
```
or:

```
?info_fmt("The value ~B is the answer.",[MyValue])
```
Many API variations exist (see class TraceEmitter.hrl), to account for the various [trace content,](#page-5-0) contexts, etc., but ?S(Message) and ?S\_fmt(MessageFormat,MessageValues), for S corresponding to a [trace severity](#page-3-1) (e.g. S being notice), are by far the most frequently used.

#### <span id="page-6-1"></span>From constructors

Note that for example ?debug(Message) is a macro that (if Traces is enabled) expands (literally) to:

class\_TraceEmitter:send(debug,State,Message)

As a result, the availability of a State variable in the scope of this macro is expected. Moreover, this WOOPER state variable shall be the one of a class\_TraceEmitter instance (either directly or, more probably, through inheritance).

This is not a problem in the most common case, when using traces in member methods (as by design they should be offering such a State), yet in constructors the initial state (i.e. the State variable directly fed to the construct operator of this class) is generally not the one of a trace emitter already (it is a blank state).

As a result, an instance will not be able to send traces until the completion of its own class\_TraceEmitter constructor, and then it shall rely on that resulting state (for example named TraceState). Sending a trace of severity S from that point should be done using a send\_S macro (e.g. ?send\_debug(TraceState, Message)) - so that an appropriate state is used.

An example of some class Foobar inheriting directly from TraceEmitter will be clearer:

-module(class\_Foobar).

```
construct(State,TraceEmitterName) ->
  TraceState = class_TraceEmitter:construct(State,TraceEmitterName),
  % Cannot use here ?info("Hello!), as it would use 'State',
  % which is not a trace emitter yet! So:
  ?send_info(TraceState,"Hello!"),
  [...]
  FinalState.
```
#### <span id="page-7-0"></span>Trace Categorisation

In addition to browsing the produced traces per emitter, origin, theme, wallclock or applicative timestamps, etc. it is often useful to be able to sort them per emitter categorisation, such a categorisation allowing to encompass multiple emitter instances of multiple emitter types.

Categories are arbitrary, and are to be nested from the most general ones to the least (a bit like directories), knowing that subcategories are to be delimited by a dot character, like in: Art.Painting.Hopper. As a consequence, any string can account for a category, keeping in mind dots have a specific meaning.

Hierarchical categorisation allows to select more easily a scope of interest for the traces to be browsed.

For example, should birds, cats and dogs be involved, introducing following emitter categorisations might be of help:

- Animals
- Animals.Birds
- Animals.Cats
- Animals.Dogs

If wanting all traces sent by all cats to be gathered in the Animals.Cats trace category, one shall introduce in class\_Cat following define before the aforementioned class\_TraceEmitter.hrl include:

```
-define(trace_emitter_categorization,"Animals.Cats").
```
and use it in the constructor like the following example, where class\_Cat inherits directly from class\_Creature<sup>[3](#page-7-1)</sup> - supposingly itself a child class of class\_TraceEmitter:

<span id="page-7-1"></span> $3$ We chose on purpose, with class\_Creature, a classname that differs from class\_Animal, to better illustrate that trace categories can be freely specified.

```
-module(class_Cat).
-define(trace_emitter_categorization,"Animals.Cats").
-include("class_TraceEmitter.hrl").
construct(State,TraceEmitterName) ->
 TraceState = class_Creature:construct(State,
                 ?trace_categorize(TraceEmitterName)),
 % Cannot use ?warning("Hello!), as it would use 'State',
 % which is not a trace emitter yet! So:
 ?send_warning(TraceState,"Cat on the loose!"),
  [...]
 FinalState.
```
Then all traces sent by all cats will be automatically registered with this trace emitter category.

<span id="page-8-2"></span>The purpose of the trace\_categorize macro used in the above example is to register the trace categorisation defined through the inheritance tree so that, right from the start, the most precise category is used for all emitted traces<sup>[4](#page-8-1)</sup>.

Sometimes a very large number of trace emitters exist, to the point that selecting them becomes tedious. One workaround is to sort them according to their prefixes (first characters), for an easier browsing thereof.

For example, instead of having, under a "characters" trace categorization , "John-Paul", "John-Mark", "John-Eric", etc., a "characters.John-" trace categorization could be preferred so that it groups all the characters named accordingly.

This can be done by replacing the use of the trace\_categorize/1 macro (defined in class\_TraceEmitter.hrl) above with a pair whose first element is the actual emitter name and second element is its original categorization augmented of a prefix obtained from its name (here this pair would simply be {"John-Mark", "characters.John-"}).

Refer to class\_TraceEmitter:subcategorize/1 for an example where an additional grouping level is introduced, based on the first character of the trace emitter name. Then if a specified emitter name would have been "some.prefix.foobar", this function ensures that "some.prefix.f.foobar" is used, resulting in an alphabetical dispatching of emitter names (and this emitter being sorted among all the ones whose name starts with f).

# <span id="page-8-0"></span>Activation / Desactivation

The trace macros used above can be fully toggled at build-time, on a per-module basis (if disabled, they incur zero runtime overhead, and no source change is required).

<span id="page-8-1"></span>[<sup>4</sup>](#page-8-2)Otherwise, should the various constructors involved declare their own categorisation (which is the general case) and send traces, creating a cat instance would result in having these traces sorted under different emitter categories (e.g. the one declared by class\_Creature, then by class\_Cat, etc.). Tracking the messages emitted by a given instance would be made more difficult than needed, using this macro allows to have them gathered all in the most precise category from the start.

See the ENABLE\_TRACES make variable in [GNUmakevars.inc](https://github.com/Olivier-Boudeville/Ceylan-Traces/blob/master/GNUmakevars.inc) for that, and do not forget to recompile all classes and modules that shall observe this newer setting.

Note that an error-like [trace severity](#page-3-1) will not be impacted by this setting, as such traces shall remain always available (never muted).

Doing so incurs a very low runtime overhead anyway (supposing of course that sending these failure-related messages happens rather infrequently), as the cost of a mostly idle trace aggregator (which is spawned in all cases) is mostly negligible - knowing that runtime resource consumption happens only when/if emitting actual traces.

### <span id="page-9-0"></span>Switching from Basic Console Traces

In some cases, it may be convenient to have first one's lower-level, debugging traces be directly output on the console.

Then, once the most basic bugs are fixed (e.g. the program is not crashing anymore), the full power of this Traces layer can be best used, by switching the initial basic traces to the more advanced traces presented here.

To output (basic) console traces, one may use the [trace\\_utils](https://github.com/Olivier-Boudeville/Ceylan-Myriad/blob/master/src/utils/trace_utils.erl) module of the Myriad layer. For example:

#### trace\_utils:debug\_fmt("Hello world #~B",[2])

Then switching to the more advanced traces discussed here is just a matter of replacing, for a given trace type  $T$  (e.g. debug), trace\_utils:  $T$  with ? $T$ , like in:

#### ?debug\_fmt("Hello world #~B",[2])

(with no further change in the trace parameters).

Yet now, as already mentioned, there is a better way of doing so (not requiring trace primitives to be changed once specified), through the use of the [trace\\_bridge](https://github.com/Olivier-Boudeville/Ceylan-Myriad/blob/master/src/utils/trace_bridge.erl) module - which is also provided by the Myriad layer - instead.

It allows all Erlang code, including the one of lower-level libraries, to rely ultimately either on basic traces (i.e. the ones offered by Myriad in trace\_utils) or on more advanced ones (typically the ones discussed here, offered by Traces - or any other respecting the same conventions) transparently (i.e. with no further change, once the emitter process is registered).

See trace bridging test.erl for an example of use thereof.

#### <span id="page-9-1"></span>The Traceable Interface

This interface has been introduced so that other interfaces can depend on it rather than having their instances necessarily be a full-blown TraceEmitter.

In practice this interface, defined in [class\\_Traceable.erl](https://github.com/Olivier-Boudeville/Ceylan-Traces/blob/master/src/class_Traceable.erl) and [class\\_Traceable.hrl,](https://github.com/Olivier-Boudeville/Ceylan-Traces/blob/master/include/class_Traceable.hrl) offers the same basic macros for trace sending as class\_TraceEmitter, yet can be used by any WOOPER instance - be it a trace emitter or not, and, in this last case, whether or not having a trace bridge set; the relevant trace emission option is transparently used whenever having to emit an actual trace.

# <span id="page-10-0"></span>Trace Ordering

It should be noted that the ordering of the reported traces is the one seen by the trace aggregator, based on their receiving order by this process (not for example based on any sending order of the various emitters involved - there is hardly any distributed global time available anyway).

<span id="page-10-5"></span>So, due to network and emitter latencies, it may happen (rather infrequently) that in a distributed setting a trace message associated to a cause ends up being listed, among the registered traces, after a trace message associated to a consequence thereof<sup>[5](#page-10-4)</sup>; nevertheless each trace includes a wall-clock timestamp corresponding to its sending (hence expressed according to the local time of its trace emitter).

# <span id="page-10-1"></span>Trace Output Generation

### <span id="page-10-2"></span>Trace Format Type

Traces may be browsed thanks to either of the following supervision solutions (see class\_TraceSupervisor.erl):

- text\_traces, itself available in two variations:
	- text\_only if wanting to have traces be directly written to disk as pure, yet human-readable, text
	- pdf, if wanting to read finally the traces in a generated PDF file (hence the actual text includes a relevant mark-up, and as such is less readable directly before a PDF is generated out of it)
- advanced\_traces, for smarter log tools such as LogMX (the default), as discussed below

### <span id="page-10-3"></span>Trace Rotation

Note also that trace rotation can be enabled: when requested, it is performed (in a synchronous or asynchronous manner, see the rotateTraceFile/1 oneway and the rotateTraceFileSync/1 request of the trace aggregator) unconditionally or based on a threshold in the size of the trace file (the default; see also the setMinimumTraceFileSizeForRotation/2 oneway).

Such trace rotation is typically meant to be triggered by a scheduler, on a regular basis (doing so is more relevant than for example checking a criterion at each trace addition).

If the current trace file is my\_file.traces, its rotated version will be an XZ archive named for example my\_file.traces.8.2021-1-17-at-22h-14m-00s.xz (the count, here 8, allows to keep track of a series of rotation archives, while the timestamp corresponds to the time at which the log rotation was done), located in the same directory.

<span id="page-10-4"></span>[<sup>5</sup>](#page-10-5)A total, reproducible order on the distributed traces could be implemented, yet its runtime synchronisation cost would be sufficiently high to have a far larger impact onto the executions that this trace system is to instrument than the current system (and such an impact would of course not be desirable).

# <span id="page-11-0"></span>Trace Supervision & Browsing

Indeed the tool that generally we use for trace browsing is [LogMX](http://www.logmx.com/) (the only tool that we use that is not free software, as we find it convenient), which we integrated:

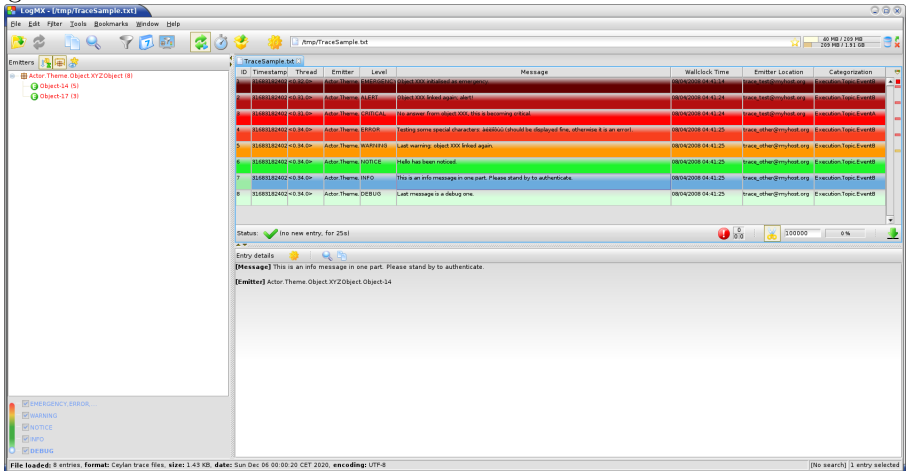

We implemented a Java-based parser of our trace format for LogMX (see CeylanTraceParser.java):

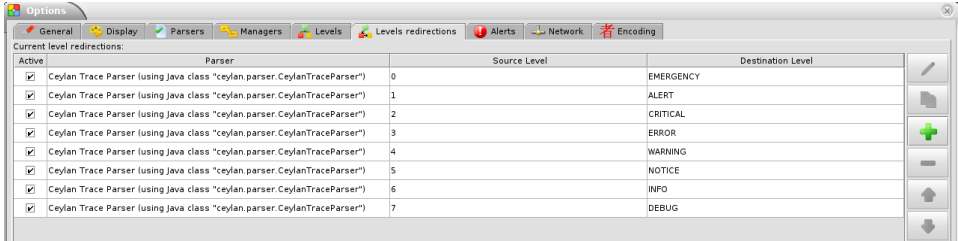

Traces can be browsed with this tool:

- <span id="page-11-2"></span>• live (i.e. during the execution of the program), either from its start or upon connection to the instrumented program whilst it is already running  $6$ (see class\_TraceListener.erl and trace\_listening\_test.erl)
- post mortem (i.e. after the program terminated for any reason, based on the trace file that it left)

The trace supervision solution can be switched at compile time (see the TraceType defined in traces/include/traces.hrl); the Traces layer shall then be rebuilt.

<span id="page-11-1"></span><sup>&</sup>lt;sup>[6](#page-11-2)</sup>In which case the trace supervisor will first receive, transactionally, a compressed version of all past traces; then all new ones will be sent to this new listener, resulting in no trace being possibly lost.

# <span id="page-12-0"></span>Trace Implementation

### <span id="page-12-1"></span>General Mode of Operation

All processes are able to emit traces, either by using standalone trace sending primitives (mostly for plain Erlang processes), or by inheriting from the TraceEmitter class, in the (general) case of [WOOPER-](http://wooper.esperide.org)based processes.

In the vast majority of cases, all these emitters send their traces to a single trace aggregator, in charge of collecting them and storing them on-disk (for most uses, their memory footprint would be quickly too large for RAM), according to an adequate trace format.

This trace format can be parsed by various trace supervisors, the most popular being [LogMX.](http://www.logmx.com)

Various measures have been taken in order to reduce the overhead induced by the overall trace system.

Notably normal traces (as opposed to error-like ones) are sent in a "fire and forget", non-blocking manner (thanks to oneways, which are not specifically acknowledged). The number of messages exchanged is thus reduced, at the cost of a lesser synchronization of the traces (i.e. there is no strong guarantee that the traces will be ultimately recorded and displayed in the order of their emission in wallclock-time, as they will be directly and sequentially stored in their actual order of receiving by the trace aggregator<sup>[7](#page-12-5)</sup>, an order that depends itself on the potentially varied network latencies experienced from the potential multiple sources to the trace aggregator).

#### <span id="page-12-6"></span><span id="page-12-2"></span>Trace Emitters

Any class deriving, directly or not, from class\_TraceEmitter, is, once constructed as a trace emitter, able to send traces.

#### <span id="page-12-3"></span>Timestamps

When sending a trace, an emitter relies on its **trace\_timestamp** attribute, and sends a (binarised) string representation thereof (obtained thanks to the  $\tilde{\phantom{a}}$ quantifier of io:format/2 ). This allows the trace subsystem to support all kinds of application-specific timestamps (e.g. integers, floats, tuples, strings, etc.).

#### <span id="page-12-4"></span>Multiple Inheritance

Often, in an application, many classes derive - directly or not - from class\_TraceEmitter. The constructor of this class is designed to perform its initialisation exactly once (as opposed to as many times as a given class inherits from class\_TraceEmitter), the first time it is called (leading typically to the most relevant emitter state in terms of name, categorization, etc.).

<span id="page-12-5"></span>[<sup>7</sup>](#page-12-6)For example, if both the trace aggregator and a process B are running on the same host, and if a process A, running on another host, emits a trace then sends a message to B so that B sends in turn a trace, then the trace from B might in some cases be received - and thus be listed - by the aggregator before the trace for A (it depends on the network congestion, relative scheduling of processes, etc.).

Refer to [this WOOPER section about diamond-shaped inheritance](https://wooper.esperide.org/#the-special-case-of-diamond-shaped-inheritance) for further details.

### <span id="page-13-0"></span>Lowering the Trace-Induced Overhead

In addition to the general efficiency measures already taken, an (optional) "preformatted" mode has been introduced in order to further lower the cost induced by the processing of traces; this mode can be freely used in parallel to the normal, "legacy" mode, in the same program.

At the expense of supporting only our "advanced" trace supervision type (as opposed to the "text" one typically useful for PDF generation), this mode strives to:

- reduce the volume of data sent for each trace (from a richer tuple per trace to a single, compact binary)
- increase overall concurrency by, as much as possible, offsetting the load from the trace aggregator (which by design is a singleton) to the many trace emitters

Using this mode is transparent, and, in case of heavy trace sending, a significant decrease in resource usage could be measured.

To enable/disable this mode, refer to the traces\_are\_preformatted define, which is now set by default (see the TRACES\_OPT\_FLAGS variable in GNUmakevars.inc).

#### <span id="page-13-1"></span>LogMX-related Hints

One can find [here](https://github.com/Olivier-Boudeville/Ceylan-Traces/tree/master/conf/logmx) various elements in order to better integrate LogMX (e.g. parser, configuration files, etc.).

<span id="page-13-3"></span>An important setting is how much memory (RAM) is allowed for that tool (see the MAX\_MEMORY entry in [startup.conf\)](https://github.com/Olivier-Boudeville/Ceylan-Traces/blob/master/conf/logmx/startup.conf).

#### <span id="page-13-2"></span>Internal Trace Format

(for the most curious users)

Each trace line is a raw text (hence not a binary content) made of a series of predefined fields, separated by the pipe (|) delimiter character.

The text message included in a trace can contain any number of instances of this field delimiter.

Example of a raw trace line (end of lines added for readability):

<0.45.0>|I am a test emitter of traces|TraceEmitter.Test|none| 2016/6/13 14:21:16|trace\_management\_run-paul@hurricane.foobar.org| MyTest.SomeCategory|6|Hello debug world!

or:

<9097.51.0>|Instance tracker|Core.Tracker.Instances|14875| 2016/6/10 15:43:31|My\_application\_case-john@hurricane.foobar.org| Execution.Uncategorized|4|Creating a new root instance tracker whose troubleshooting mode is enabled.

# <span id="page-14-0"></span>Supported Platforms

Traces can be readily built and run on most Unices (including of course GNU/Linux) and on Windows.

Refer to [the Myriad counterpart section](http://myriad.esperide.org/#supported-platforms) for more details.

## <span id="page-14-1"></span>Licence

Ceylan-Traces is licensed by its author (Olivier Boudeville) under a disjunctive tri-license giving you the choice of one of the three following sets of free software/open source licensing terms:

- [Mozilla Public License](http://www.mozilla.org/MPL/MPL-1.1.html) (MPL), version 1.1 or later (very close to the former [Erlang Public License,](http://www.erlang.org/EPLICENSE) except aspects regarding Ericsson and/or the Swedish law)
- [GNU General Public License](http://www.gnu.org/licenses/gpl-3.0.html) (GPL), version 3.0 or later
- [GNU Lesser General Public License](http://www.gnu.org/licenses/lgpl.html) (LGPL), version 3.0 or later

This allows the use of the Traces code in as wide a variety of software projects as possible, while still maintaining copyleft on this code.

Being triple-licensed means that someone (the licensee) who modifies and/or distributes it can choose which of the available sets of licence terms he/she is operating under.

We hope that enhancements will be back-contributed (e.g. thanks to pull requests), so that everyone will be able to benefit from them.

# <span id="page-14-2"></span>Current Stable Version & Download

As mentioned, the single, direct prerequisite of [Ceylan-Traces](https://github.com/Olivier-Boudeville/Ceylan-Traces) is [Ceylan-WOOPER,](https://github.com/Olivier-Boudeville/Ceylan-WOOPER) which implies in turn [Ceylan-Myriad](https://github.com/Olivier-Boudeville/Ceylan-Myriad) and [Erlang.](http://erlang.org)

We prefer using GNU/Linux, sticking to the latest stable release of Erlang, and building it from sources, thanks to GNU make.

Refer to the corresponding [Myriad prerequisite section](http://myriad.esperide.org#prerequisites) for more precise guidelines, knowing that Ceylan-Traces does not need any module with conditional support such as crypto or wx.

### <span id="page-14-3"></span>Using Cutting-Edge GIT

This is the installation method that we use and recommend; the Traces master branch is meant to stick to the latest stable version: we try to ensure that this main line always stays functional (sorry for the pun). Evolutions are to take place in feature branches and to be merged only when ready.

Once Erlang is available, it should be just a matter of executing:

```
$ git clone https://github.com/Olivier-Boudeville/Ceylan-Myriad myriad
$ cd myriad && make all && cd ..
```
\$ git clone https://github.com/Olivier-Boudeville/Ceylan-WOOPER wooper \$ cd wooper && make all && cd ..

```
$ git clone https://github.com/Olivier-Boudeville/Ceylan-Traces traces
$ cd traces && make all
```
(for OTP compliance, using short names, such as myriad, wooper and traces, for clones rather than long ones, such as Ceylan-Myriad, Ceylan-WOOPER and Ceylan-Traces, is recommended)

Running a corresponding test just then boils down to:

\$ cd test && make trace\_management\_run CMD\_LINE\_OPT="--batch"

Should LogMX be installed and available in the PATH, the test may simply become:

\$ make trace\_management\_run

### <span id="page-15-0"></span>Using OTP-Related Conventions

### <span id="page-15-1"></span>Using Rebar3

The usual rebar3 machinery is in place and functional, so the Traces prerequisites [\(Myriad](https://myriad.esperide.org) and [WOOPER\)](https://wooper.esperide.org) and Traces itself can be obtained simply thanks to:

\$ git clone https://github.com/Olivier-Boudeville/Ceylan-Traces.git traces \$ cd traces

\$ rebar3 compile

Then Traces and its tests shall be ready for a successful execution. Note that rebar3 is an alternate way of building Traces, as one may rely directly on our make-based system instead.

#### <span id="page-15-2"></span>Build-time Conventions

As discussed in these sections of [Myriad](http://myriad.esperide.org/myriad.html#otp) and [WOOPER,](http://wooper.esperide.org/index.html#otp) we added the (optional) possibility of generating a Traces OTP application out of the build tree, ready to be integrated into an *(OTP) release*. For that we rely on [rebar3,](https://www.rebar3.org/) [relx](https://github.com/erlware/relx) and [hex.](https://hex.pm/)

Unlike Myriad (which is an OTP *library* application), Traces is (like WOOPER) an OTP active application, meaning the reliance on an application that can be started/stopped (traces\_app) and on a root supervisor (traces\_sup); unlike WOOPER this time - whose main server (the class manager) is a gen\_server -Traces relies on a trace aggregator that is a background server process yet that does not implement the gen\_server behaviour but the supervisor bridge one: the trace aggregator is indeed [a WOOPER instance.](http://wooper.esperide.org/index.html#otp_for_instances)

As for Myriad and WOOPER, most versions of Traces used to be also published as [Hex packages,](https://hex.pm/packages/traces) yet finally our workflow does not rely on Hex, so we do not update the Hex packages anymore. Just drop us an email if needing a recent one.

For more details, one may have a look at:

- [rebar.config.template,](https://github.com/Olivier-Boudeville/Ceylan-Traces/blob/master/conf/rebar.config.template) the general rebar configuration file used when generating the Traces OTP application and release (implying the automatic management of Myriad and WOOPER)
- [rebar-for-hex.config.template,](https://github.com/Olivier-Boudeville/Ceylan-Traces/blob/master/conf/rebar-for-hex.config.template) to generate a corresponding Hex package for Traces (whose structure and conventions is quite different from the previous OTP elements)
- [rebar-for-testing.config.template,](https://github.com/Olivier-Boudeville/Ceylan-Traces/blob/master/conf/rebar-for-testing.config.template) the simplest test of the previous Hex package: an empty rebar project having for sole dependency that Hex package

One may run make create-traces-checkout in order to create, based on our conventions, a suitable \_checkouts directory so that rebar3 can directly take into account local, directly available (in-development) dependencies (here, Myriad and WOOPER).

#### <span id="page-16-0"></span>Compile-time Conventions

To see a full example of Ceylan-Traces use in an OTP context, one may refer to the [US-Common](https://github.com/Olivier-Boudeville/us-common) project.

This includes the [us\\_common\\_otp\\_application\\_test.erl](https://github.com/Olivier-Boudeville/us-common/blob/master/test/us_common_otp_application_test.erl) test, a way of testing a Traces-using OTP application (here, US-Common) outside of any OTP release.

#### <span id="page-16-1"></span>Runtime Conventions

Whether or not a graphical trace supervisor is launched depends on the batch mode, which can be set through the is\_batch key in the traces section of the release's sys.config file.

We found convenient to define alternatively a shell environment variable (possibly named BATCH), and whose value can be CMD\_LINE\_OPT="--batch", for an easier switch from the command-line.

Then, for example for a test module defined in foobar\_test.erl, running from the command-line make foobar\_run will result in the trace supervisor (typically LogMX) to be spawned, whereas make foobar\_run \$BATCH will not (i.e. the traces will be emitted and collected as usual, but will not be specifically supervised graphically).

## <span id="page-16-2"></span>Testing Traces

Once the prerequisites [\(Myriad](https://myriad.esperide.org) and [WOOPER\)](https://wooper.esperide.org) and Traces itself have been secured (for that refer to either [Using Cutting-Edge GIT](#page-14-3) or [Using Rebar3\)](#page-15-1), just run from the root directory of Traces:

#### \$ make test

The testing shall complete successfully (if it is not the case, see our [support](#page-19-0) section).

### Note

Traces is built and tested at each commit through [continuous inte](https://github.com/Olivier-Boudeville/Ceylan-Traces/actions?query=workflow%3A%22Erlang+CI%22)[gration,](https://github.com/Olivier-Boudeville/Ceylan-Traces/actions?query=workflow%3A%22Erlang+CI%22) and the same holds for its two prerequisites [\(Myriad](https://myriad.esperide.org) and [WOOPER\)](https://wooper.esperide.org). Reciprocally this procedure applies to the projects based on it (e.g. [US-Web\)](https://us-web.esperide.org/), so in terms of usability, confidence should be high.

# <span id="page-17-0"></span>Troubleshooting

### <span id="page-17-1"></span>Lost Traces

If having sent traces that cannot be found through the trace supervision (or that even disappear live!), most probably that they were properly sent, collected and stored, but that they were too numerous to be displayed.

In LogMX, this can be seen in the bottom-right status bar, where a fullyfilled red rectangle shows the percentage of the maximum number of entries currently met: 100% most likely means that too many traces were to be displayed for the current settings, and thus that latter traces replaced former ones.

A solution is either to send less traces, or to increase that display threshold, either directly in to the LogMX interface (by entering an higher value on the left of said rectangle), or in the logmx.properties configuration file, by setting its autoRefreshEntriesLimit attribute to an higher value.

A related setting is the [max memory](#page-13-3) that the (Java) configuration of LogMX allows.

### <span id="page-17-2"></span>Duplicated Traces

In rather rare contexts (typically when requesting LogMX to focus on the last entries, whereas dozens of thousands of them are added), the trace supervision may show duplicated traces.

For example, an emitter that sent 6 traces will be marked as having sent 8 of them, and a pair of successive traces will be shown twice (first that pair, then other traces may interleave, then the pair will be listed again), with nonduplicated IDs (as shown in the leftmost LogMX column).

It is just an artefact due to this specific execution of LogMX though: one can check that reading this file again, but this time as a whole (instead of live) does not show duplicated traces anymore; indeed these traces were actually stored by Ceylan-Traces in the \*.traces file only once.

#### <span id="page-17-3"></span>Lost LogMX Settings

LogMX will write its configuration files (notably  $logmx$ .properties) when shutdown. So before modifying any of these files, ensure first that no LogMX instance is still running (otherwise one's changes will be overwritten).

# <span id="page-18-0"></span>Troubleshooting

### <span id="page-18-1"></span>Lost Traces

If having sent traces that cannot be found through the trace supervision (or that even disappear live!), most probably that they were properly sent, collected and stored, but that they were too numerous to be displayed.

In LogMX, this can be seen in the bottom-right status bar, where a fullyfilled red rectangle shows the percentage of the maximum number of entries currently met: 100% most likely means that too many traces were to be displayed for the current settings, and thus that latter traces replaced former ones.

A solution is either to send less traces, or to increase that display threshold, either directly in to the LogMX interface (by entering an higher value on the left of said rectangle), or in the logmx.properties configuration file, by setting its autoRefreshEntriesLimit attribute to an higher value.

A related setting is the [max memory](#page-13-3) that the (Java) configuration of LogMX allows.

### <span id="page-18-2"></span>Duplicated Traces

In rather rare contexts (typically when requesting LogMX to focus on the last entries, whereas dozens of thousands of them are added), the trace supervision may show duplicated traces.

For example, an emitter that sent 6 traces will be marked as having sent 8 of them, and a pair of successive traces will be shown twice (first that pair, then other traces may interleave, then the pair will be listed again), with nonduplicated IDs (as shown in the leftmost LogMX column).

It is just an artefact due to this specific execution of LogMX though: one can check that reading this file again, but this time as a whole (instead of live) does not show duplicated traces anymore; indeed these traces were actually stored by Ceylan-Traces in the \*.traces file only once.

### <span id="page-18-3"></span>Lost LogMX Settings

LogMX will write its configuration files (notably  $logmx$ .properties) when shutdown. So before modifying any of these files, ensure first that no LogMX instance is still running (otherwise one's changes will be overwritten).

### <span id="page-18-4"></span>Java Error When Launching LogMX

One may check that Java is installed and available from the PATH, that it is a sufficiently recent one (e.g. Java 11; more recent ones like Java 21 will work of course) and that it is at least a JRE (a complete JDK will be fine as well) and a full (non-headless<sup>[8](#page-18-5)</sup>) version thereof.

<span id="page-18-6"></span>One may use check with:

<span id="page-18-5"></span>[<sup>8</sup>](#page-18-6)Otherwise the following link error may be reported: Exception in thread "main" java.lang.ExceptionInInitializerError... Caused by: java.awt.HeadlessException due to a lacking libawt\_xawt.so. Then just replace your headless version with a full one.

```
$ type java
java is /usr/bin/java
$ java -version
openjdk version "21" 2023-09-19
OpenJDK Runtime Environment (build 21+35)
OpenJDK 64-Bit Server VM (build 21+35, mixed mode, sharing)
```
Arch users may also install a relevant Java with pacman -Sy jre-openjdk and run archlinux-java status to check which version shall be used (then possibly archlinux-java set java-21-openjdk to select it).

# <span id="page-19-0"></span>Support

Bugs, questions, remarks, patches, requests for enhancements, etc. are to be reported to the [project interface](https://github.com/Olivier-Boudeville/Ceylan-Traces) (typically [issues\)](https://github.com/Olivier-Boudeville/Ceylan-Traces/issues) or directly at the email address mentioned at the beginning of this document.

# <span id="page-19-1"></span>Please React!

If you have information more detailed or more recent than those presented in this document, if you noticed errors, neglects or points insufficiently discussed, drop us a line! (for that, follow the [Support](#page-19-0) guidelines).

# <span id="page-19-2"></span>Ending Word

Have fun with Ceylan-Traces!

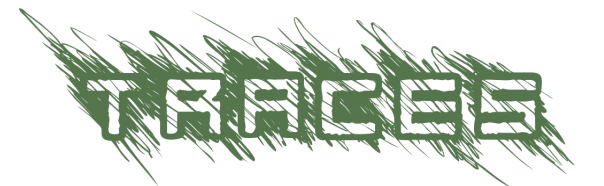